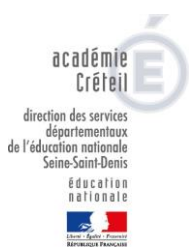

## **Admission collective d'élèves radiés dans une autre école**

Dans le cas des passages de GS au CP ou dans les cas de fusions d'écoles, le directeur a la possibilité de traiter par lot l'admission acceptée d'un groupe d'élèves à l'état radié. Pour ce faire, le groupe d'élèves doit provenir d'une même école.

Pour l'admission acceptée de **plusieurs élèves** cliquer sur la rubrique « Elèves » et « Admission »

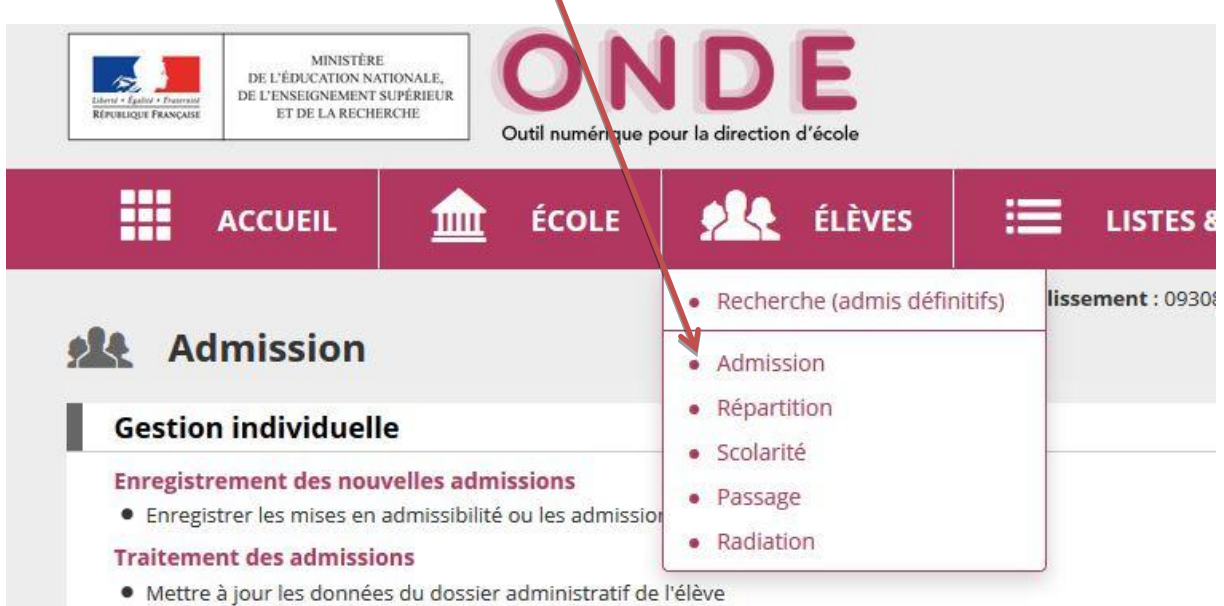

· Mettre à jour les dates d'effet des mises en admissibilité ou des admissions acceptées

## **Gestion collective des admissions acceptées**

Le directeur clique sur le lien « Gestion collective / enregistrement des nouvelles admissions. »

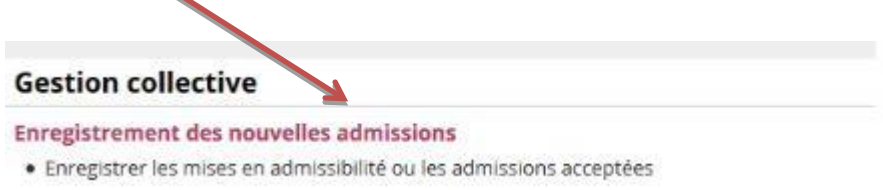

Avant de lancer la recherche, le directeur choisit l'année scolaire sur laquelle doivent être prononcées les admissions, puis sélectionne l'état « radié » pour procéder à l'admission des élèves.

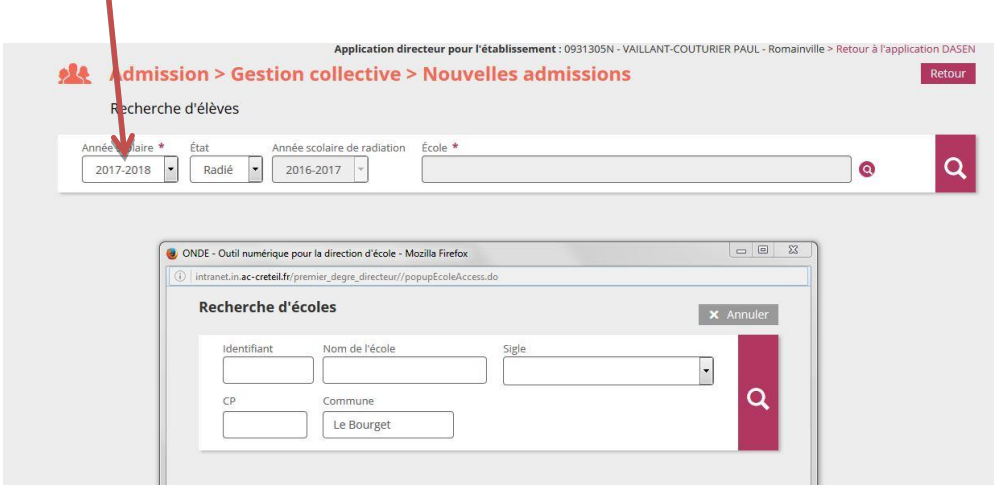

 $\mathbf{r}$ 

Le directeur recherche l'école de provenance des élèves, d'où ils ont été préalablement radiés pendant l'année scolaire de radiation précisée (2017-2018). Le directeur accède à l'école de provenance en la sélectionnant dans la liste (cochez le bouton à gauche de l'école).

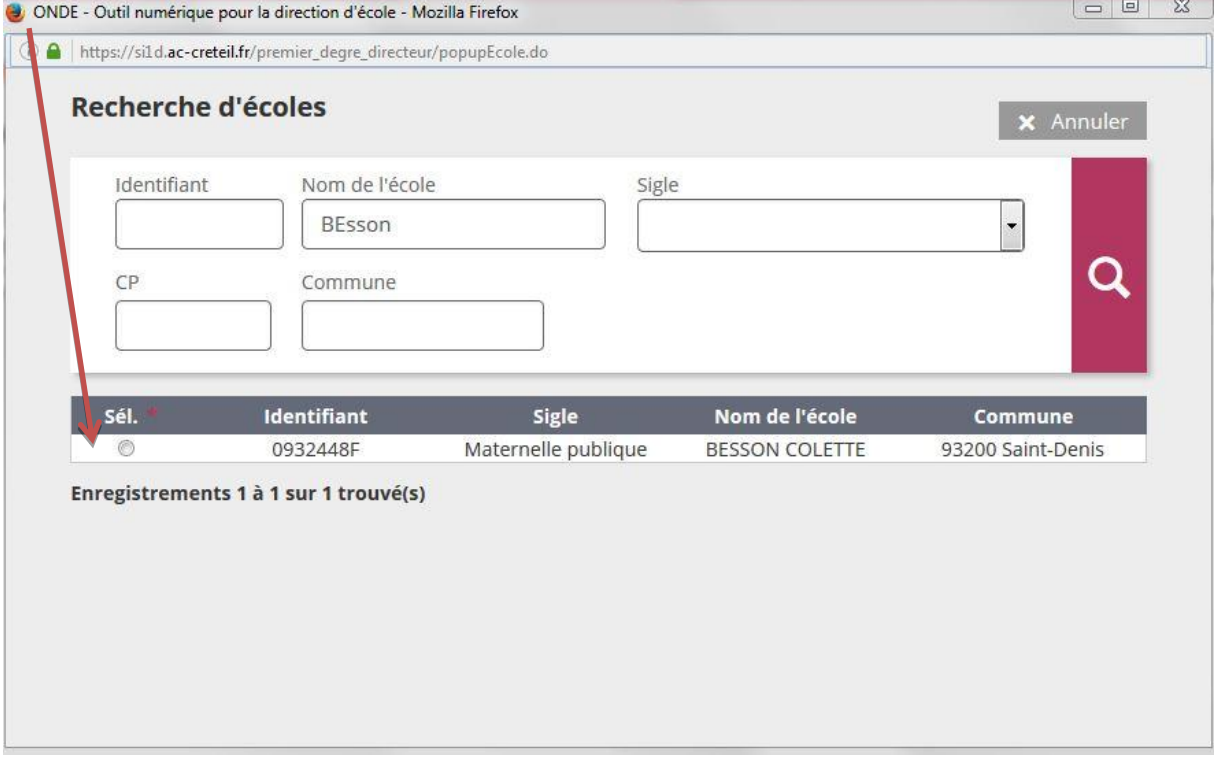

Le directeur coche les élèves qu'il souhaite admettre. Attention, il faut sélectionner et valider les élèves de la page 1 avant de passer à la page suivante.

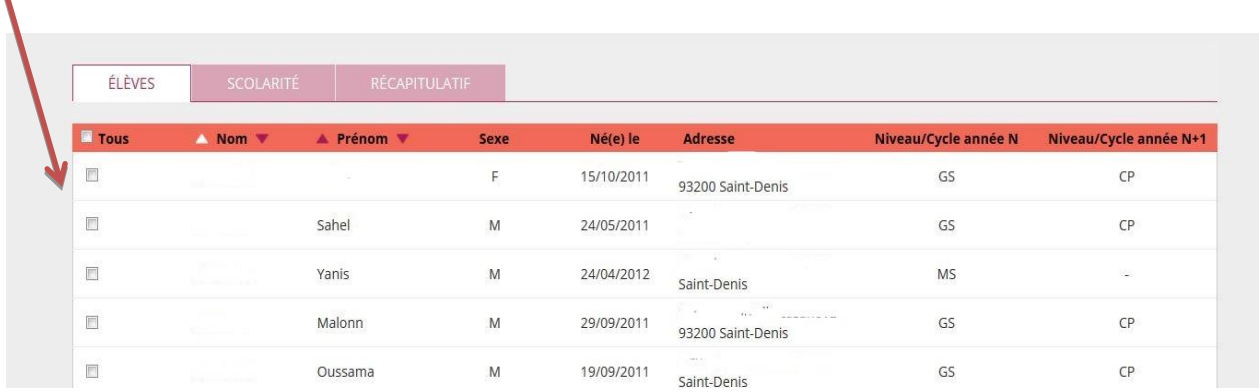

L'année scolaire précisée lors de la recherche est rappelée. Le directeur choisit le niveau. Il renseigne ensuite la date d'effet de l'admission acceptée **04/09/2017**  et valide.

Le directeur peut répéter l'opération pour récupérer les élèves d'une autre école.

L.